株式会社 タテムラ システムサービス課 福 生 市 牛 浜 1 0 4

### Windows版 法定調書電子申請、源泉徴収高電子申請、給与支払報告書電子申告 プログラムの送付について

拝啓 時下ますますご清栄のこととお慶び申し上げます。平素は格別のお取引を賜り誠にあり がとうございます。

お待たせしておりました「平成26年度分プログラム」が完成しましたのでお届け致します。 いずれのプログラムもe-Tax・eLTAX最新版への対応を行いました。(プログラムの内部機能追加 のみです。操作等の変更はございません。)

<国 税> 法定電子申請/源泉徴収高電子申請プログラム 今回の更新はe-Taxソフト平成27年1月5日のバージョンアップ対応版です。 ※1月5日以降、e-Taxソフトを必ず一度開いて更新を行って下さい。

<地方税> 給与支払報告書電子申告プログラム

更新内容、更新方法につきましては同封の資料をご覧頂きますようお願い申し上げます。 今後とも倍旧のお引き立ての程、宜しくお願い申し上げます。

#### 敬具

送付資料目次

※ご注文又は改正保守のご契約にもとづき、以下の内容を同封しております。

送付プログラム ※台数分のCD-Rを同封しています。

- ・ Windows版法定調書電子申請プログラム 更新版 CD-R 1枚
- 〃 源泉徴収高計算書電子申請プログラム 更新版 〃 1枚
	- ・ 〃 給与支払報告書電子申告プログラム 更新版 〃 1枚 ※新規ご購入のお客様は <新規版>

### 取扱説明書

※CD-R内にPDFファイルとして説明書が入っています。 ※ご注文を頂いたお客様(有料)へはご注文冊数を同封しております。 また、プログラムを新規ご購入のお客様は取扱説明書を1冊同封しております。

### 案内資料

- ・ 同封物の解説及びバージョン一覧 ・・・・・・・・・・・・・・・1 • Windows 8 / 7 /Vista Windows版プログラムインストール方法 ・・・・・・・2~4
- ・ 転送後のプログラムバージョンの確認方法 ・・・・・・・・・・・4

送付内容のお問い合わせ先 送付内容に関するお問い合わせにつきましては、サービス課までご連絡下さいます ようお願いします。 尚、保守にご加入のお客様はフリーダイヤルをご利用下さい。 TEL  $042-553-5311$  (AM10:00-12:00 PM1:00~3:30)  $FAX$  042-553-9901

以上

# 同封物の解説 15.01

ご注文又は改正保守のご契約に合わせて、以下のCD-Rを同封しています。

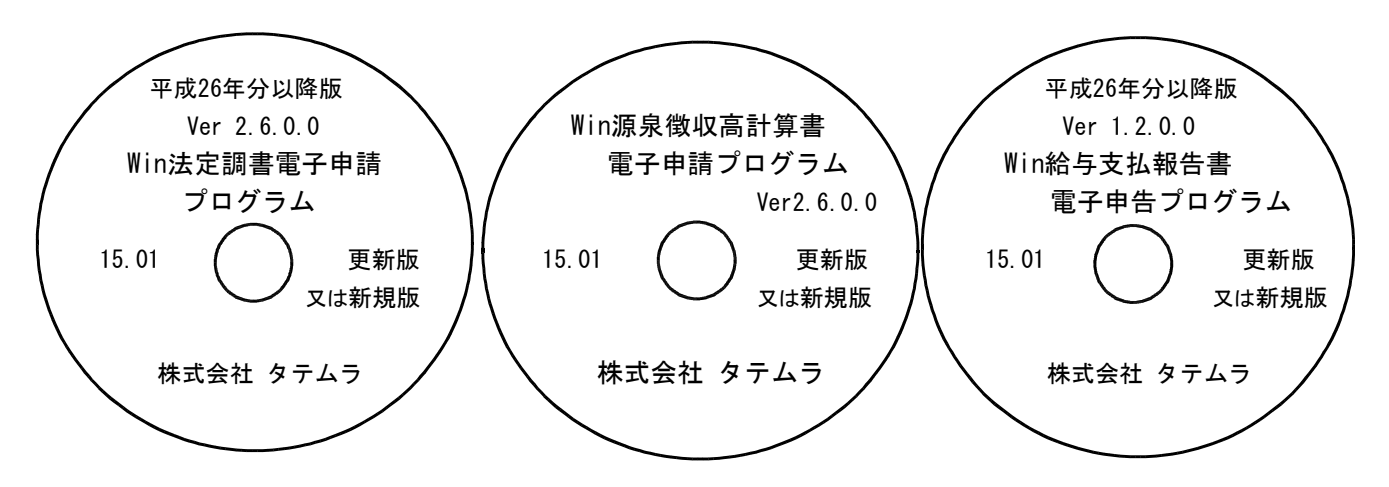

### ※Windows用CD-Rは機械1台に対して1枚必要です。

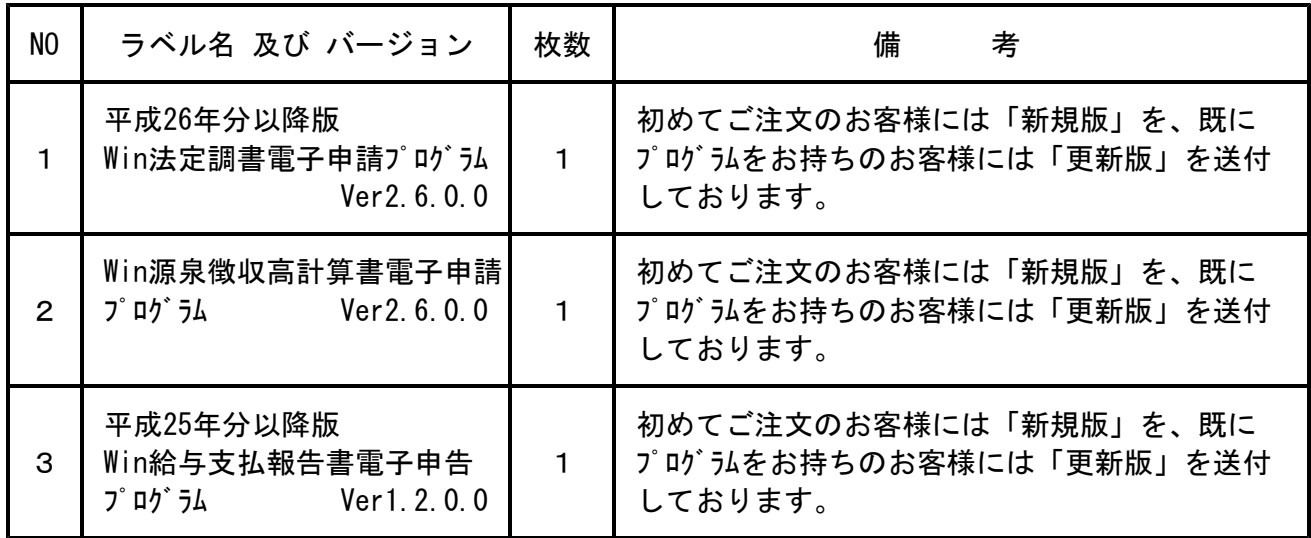

※各プログラムがコンピュータにインストールされていない場合は『新規版』が必要です。

### 【更新版をインストールする前に、<u>現在のバージョン</u>確認をお願い致します】

プログラムを呼び出して、タイトルバーで確認します。

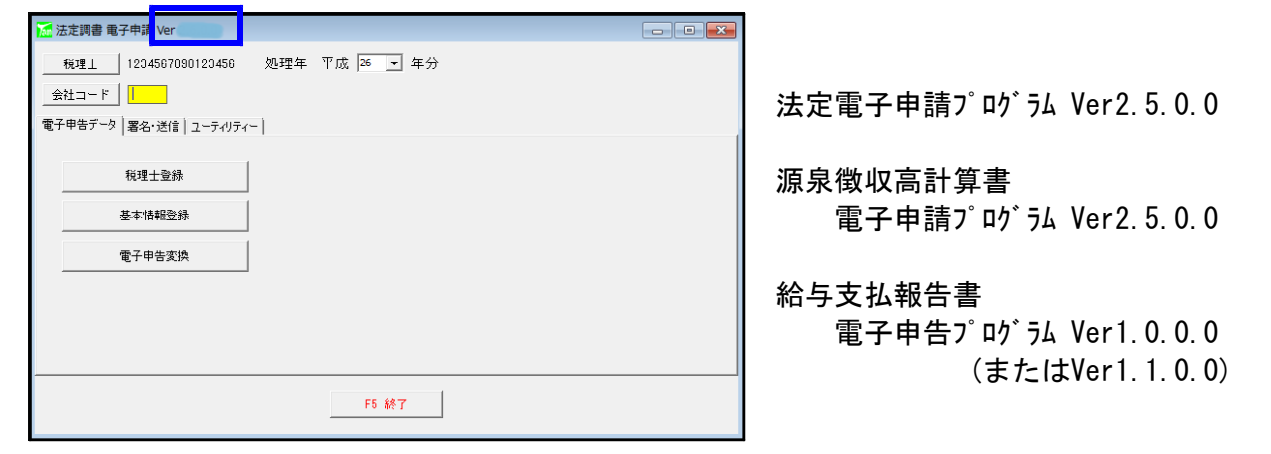

## 《Windows 8/7/Vista》 Windows版プログラム インストール方法 2010 2010 2010 15.01

転送前の確認事項

●現在お使いのプログラムバージョンをP.1を参照し確認して下さい。

●インストールを行う際は、全てのプログラムを終了して下さい。終了せずにインストールを行う とプログラムが正常に動作しないことがあります。(データ破損の可能性もあります)

インストール方法

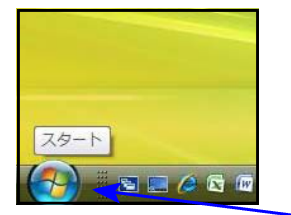

- 1. 今回送付した法定調書電子申請、源泉徴収 高計算書電子申請、給与支払報告書電子申告 プログラムCD-Rを用意して、ドライブに セットします。
- 2. マウスの矢印を画面左下の「スタート」ボタン に合わせ、「コンピュータ」を選択します。

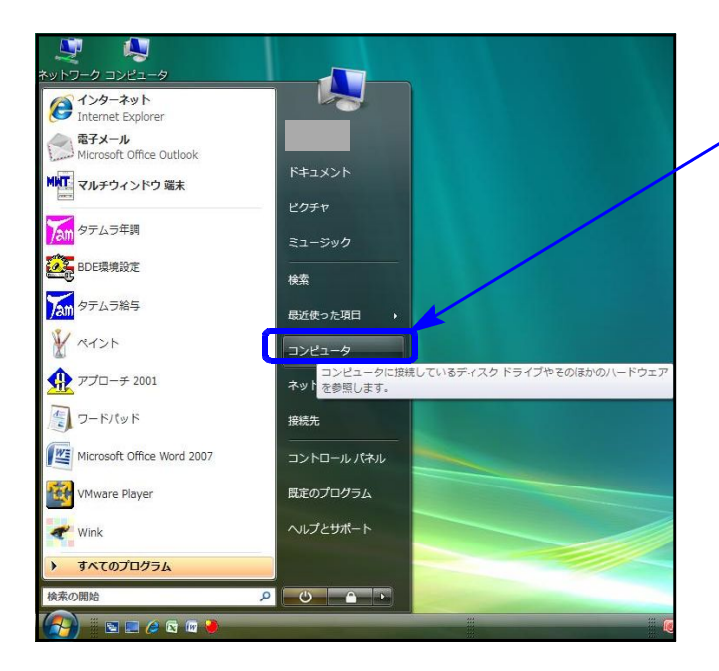

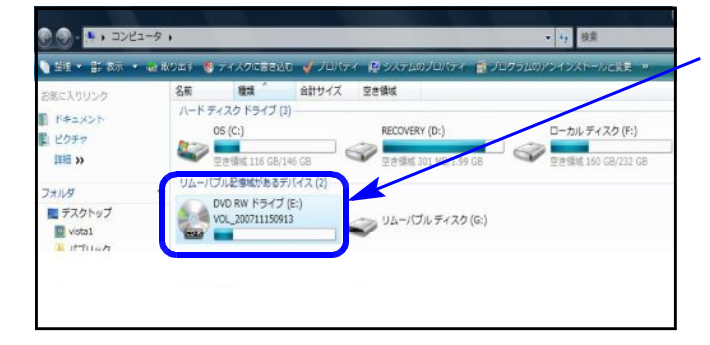

3. CD-ROMドライブをダブルクリックします。

※以下、画面は法定電子申請プログラムの例です。

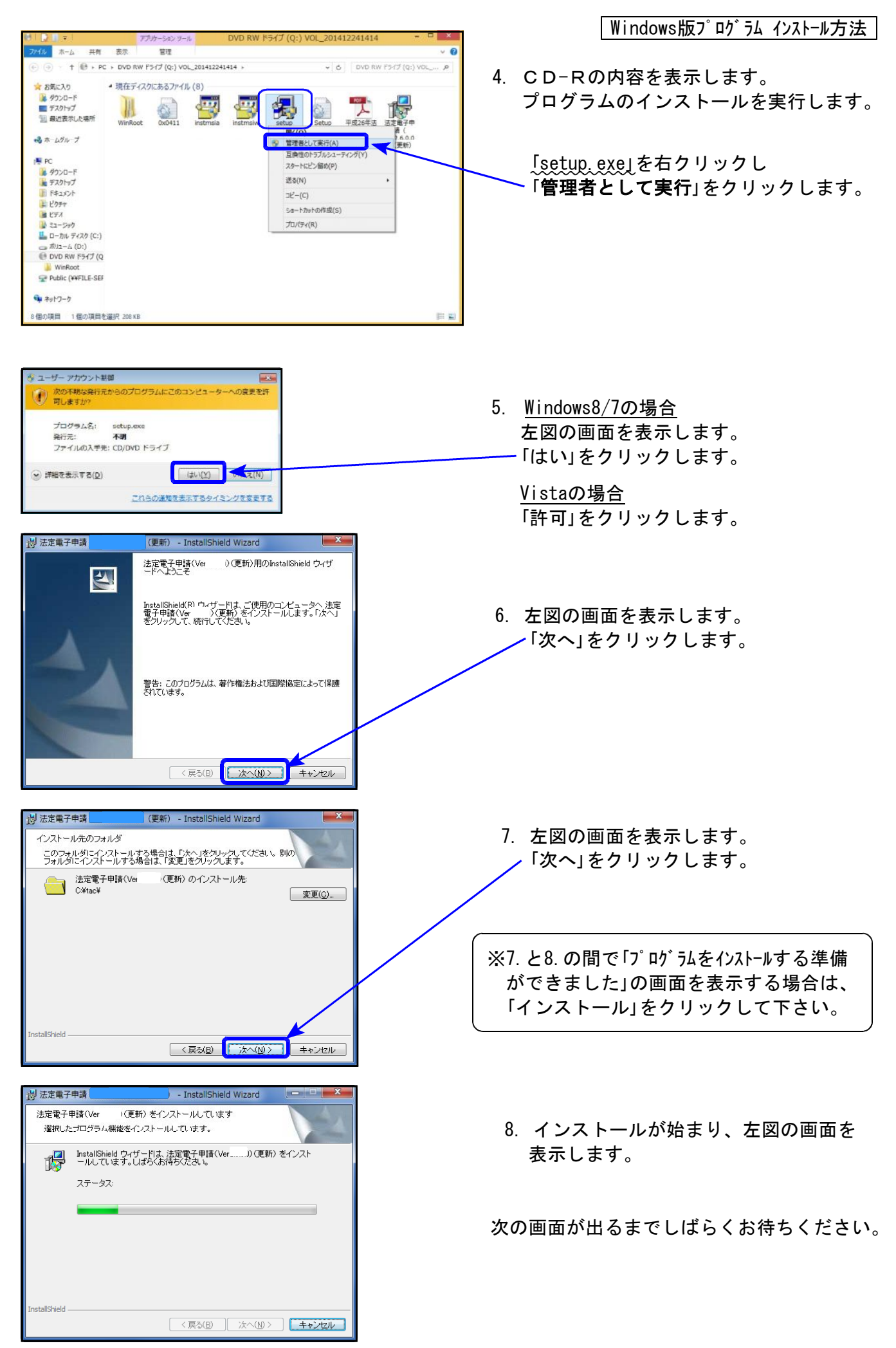

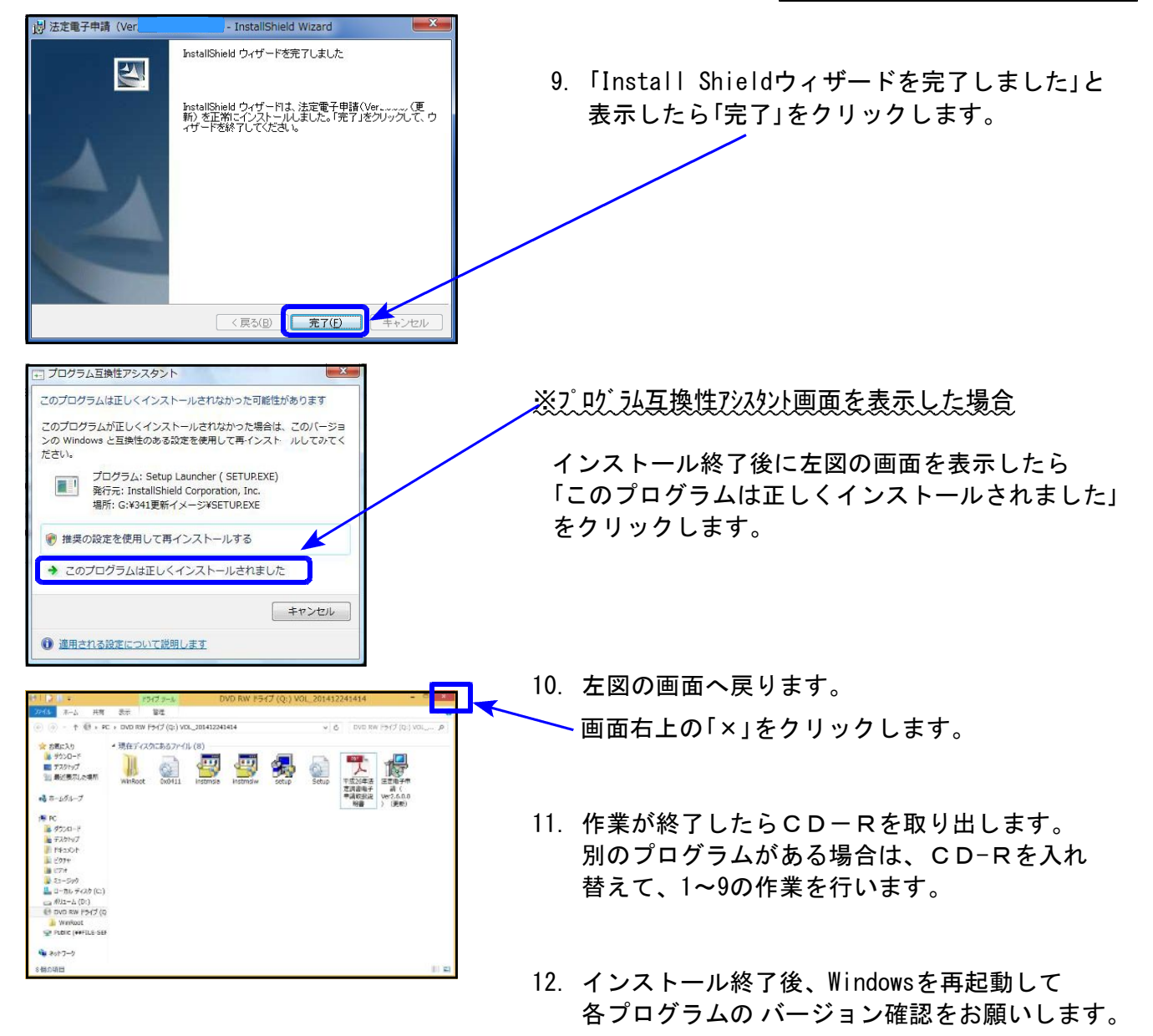

### 転送後の各プログラムのバージョン確認

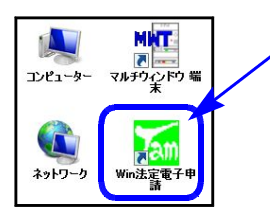

1.マウスの矢印を各プログラムのアイコンに合わせて、ダブルクリックします。

2. 下図の画面を表示します。 タイトルバーに表示するバージョンを確認して下さい。

\*転送後の各プログラムバージョン\*

法定調書電子申請プログラム **Ver2.6.0.0** 源泉徴収高計算書電子申請プログラム **Ver2.6.0.0** 給与支払報告書電子申告プログラム **Ver1.2.0.0**

以上で更新作業は終了です。